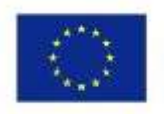

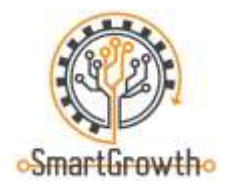

# **"Baltijos šalių profesinio mokymo konkursas pažangiam augimui"**

# **Mokomoji medžiaga mobilioms laboratorijoms**

"Erasmus+" programos projektas "Baltijos šalių profesinio mokymo konkursas pažangiam augimui" (SmartGrowth), projekto Nr. 2021-1-LV01-KA220-VET-000025155.

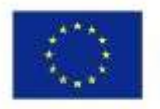

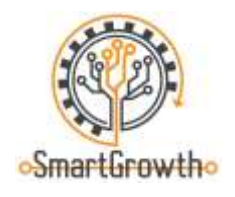

## **Kas yra Tehnobuss**

"Tehnobuss" - tai mobilioji mokymo laboratorija, kuri lankosi bendrojo lavinimo ir profesinio mokymo įstaigose visoje Latvijoje. Mobiliosios mokymo laboratorijos tikslas - įdomiai ir praktiškai supažindinti moksleivius su šiuolaikinėmis technologijomis, mokymosi ir karjeros galimybėmis mašinų ir metalo apdirbimo srityje ir skatinti jaunimo susidomėjimą inžinerija.

Trumpa [vaizdo medžiaga](https://www.youtube.com/watch?v=Nw5lzDwl2oc) apie "Tehnobuss".

Papildomos informacijos rasite "Tehnobuss" svetainėje [https://www.tehnobuss.lv/sakums.](https://www.tehnobuss.lv/sakums)

Informacijos apie karjerą ar praktiką mašinų ir metalo apdirbimo srityje rasite čia: [https://www.masoc.lv/sludinajumi/darba-piedavajumi.](https://www.masoc.lv/sludinajumi/darba-piedavajumi)

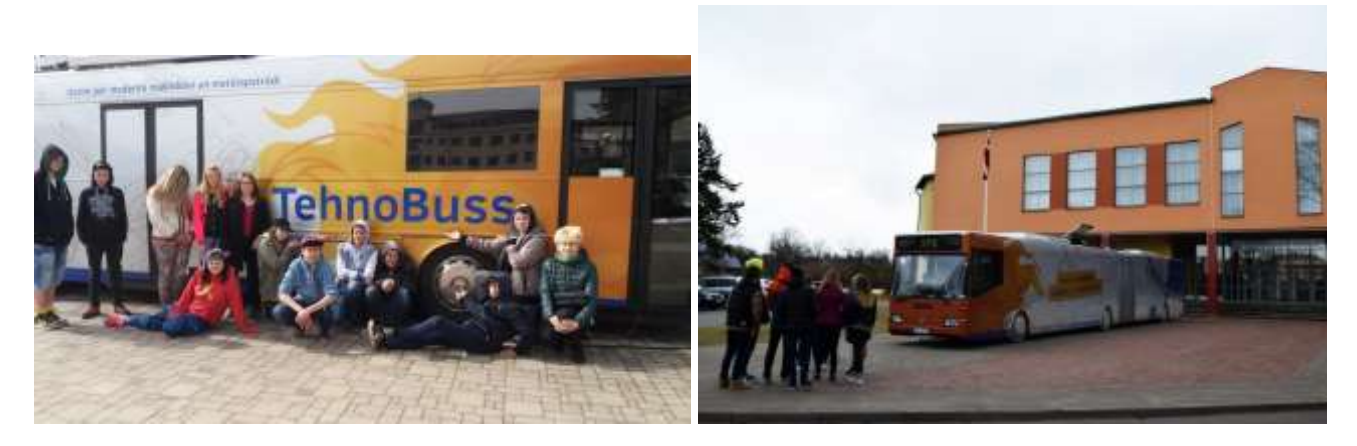

Mobilioji mokymo laboratorija "Tehnobuss"

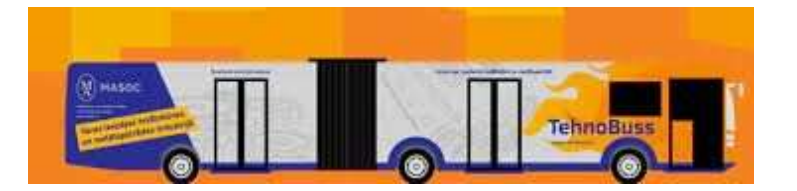

"Erasmus+" programos projektas "Baltijos šalių profesinio mokymo konkursas pažangiam augimui" (SmartGrowth), projekto Nr. 2021-1-LV01-KA220-VET-000025155.

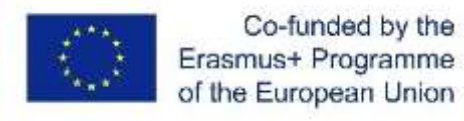

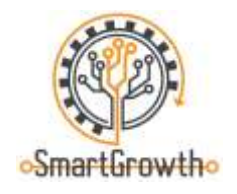

## **3D modeliavimas ir spausdinimas**

#### **Darbas su 3D (CAD) programomis**

Naudodamiesi "Tehnobuss" esančiais kompiuteriais, kuriuose idiegtos modeliavimo ir eskizavimo (CAD) programos, pavyzdžiui, "Solidworks" ir "Tinkercad", mokiniai gali savarankiškai kurti paprastus ir net sudėtingus modelius savo reikmėms.

[Vaizdo medžiaga](https://www.youtube.com/watch?v=gOs6Mdj7y_4) apie CAD programos "Tinkercad" naudojimą (anglų kalba).

[Vaizdo medžiaga](https://www.youtube.com/watch?v=qtgmGkEPXs8) apie CAD programos "Solidworks" naudojimą (anglų kalba).

[Svetainė,](https://www.tinkercad.com/dashboard) skirta CAD programai "Tinkercad".

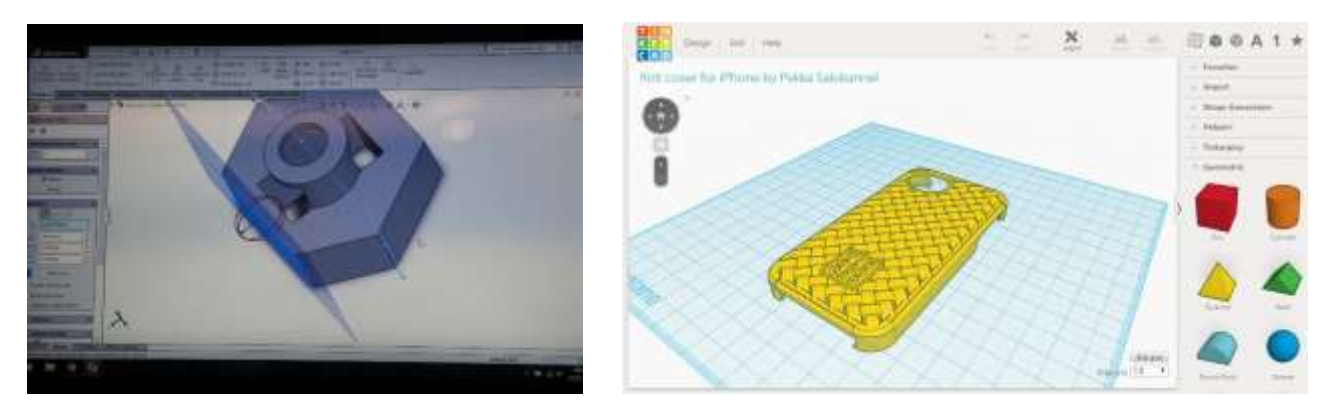

Atsarginių dalių modeliavimas 3D (CAD) programomis, kurias galima naudoti "Tehnobuss"

#### **3D spausdintuvas**

Minėtoje eskizavimo/modeliavimo (CAD) programoje sukurtus modelius galima atspausdinti "Tehnobuss" naudojant "Mass Portal" 3D spausdintuvą, kuriame kaip lydymosi medžiaga naudojama PLA viela. Mokiniai gali naudoti programa "Simplify3D", kad paruoštu ir apdorotu modelius/detales 3D spausdinimui. Mokinių nuožiūra galima naudoti ir kitas programas.

Trumpa [vaizdo medžiaga](https://www.youtube.com/watch?v=mvhST7gjsn0) apie "Mass Portal" 3D spausdintuvu funkcijas.

[Vaizdo medžiaga](https://www.youtube.com/watch?v=bNJ2pCUo_0g) apie išankstinio apdorojimo programinės įrangos "Simplify3D" naudojimą (anglų kalba).

[Vaizdo medžiaga](https://www.youtube.com/watch?v=-qh6JuXEHac) apie išankstinio apdorojimo programinės įrangos "Simplify3D" naudojimą (anglų kalba).

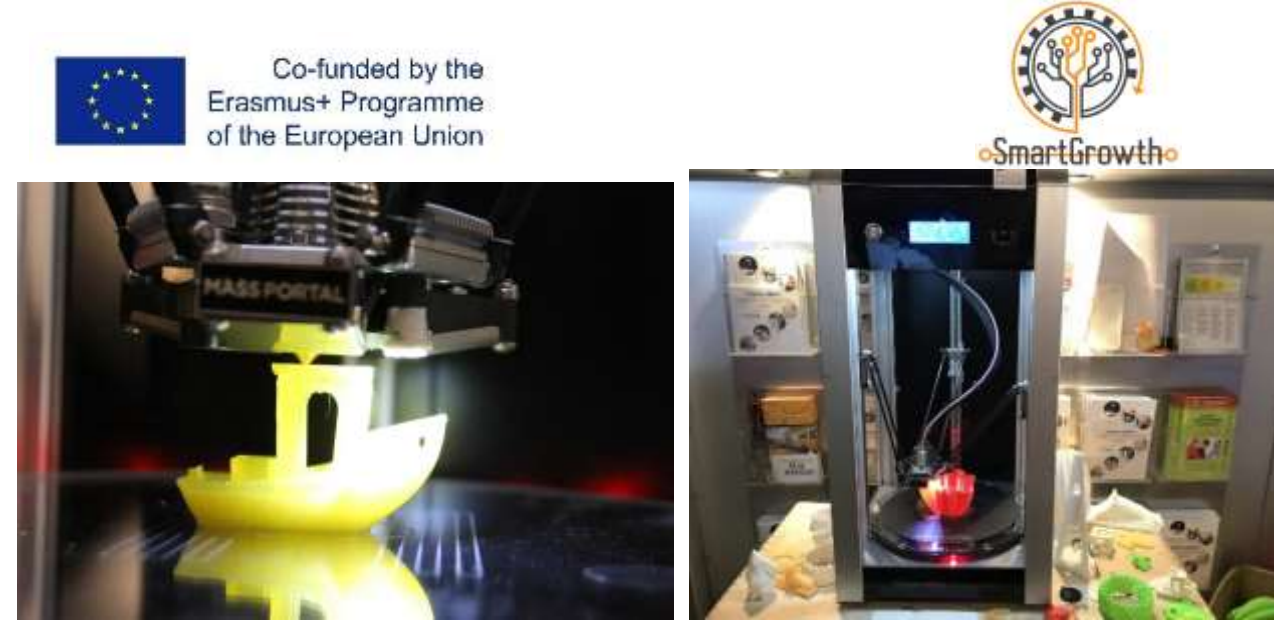

Detalių spausdinimas 3D spausdintuvu "Tehnobuss"

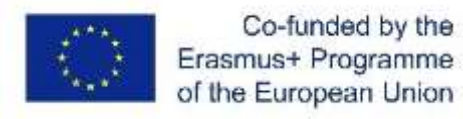

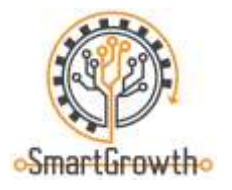

### **Mechanika**

#### **Pavarų mechanikos stendas**

"Tehnobuss" pavarų mechanikos stendas gali būti naudojamas siekiant vizualiai ir praktiškai suprasti mechanikos ir pavarų principus.

Galinę pavarų stovo dalį sudaro magnetai, kuriais galima pritvirtinti krumpliaračius prie plieninės plokštės ir sukurti įvairius derinius su skirtingomis sukimosi kryptimis, greičio ir sukimo momento vertėmis.

[Vaizdo medžiaga](https://www.youtube.com/watch?v=4ROtKKuSaBI) (anglų kalba), kurioje paaiškinama pavarų perdavimo skaičių esmė ir būtinybė, taip pat jų skaičiavimai.

[Vaizdo medžiaga](https://www.youtube.com/watch?v=rRW-mNLIPxA) (anglų kalba), kurioje paaiškintos ir parodytos populiariausios krumpliaračių rūšys.

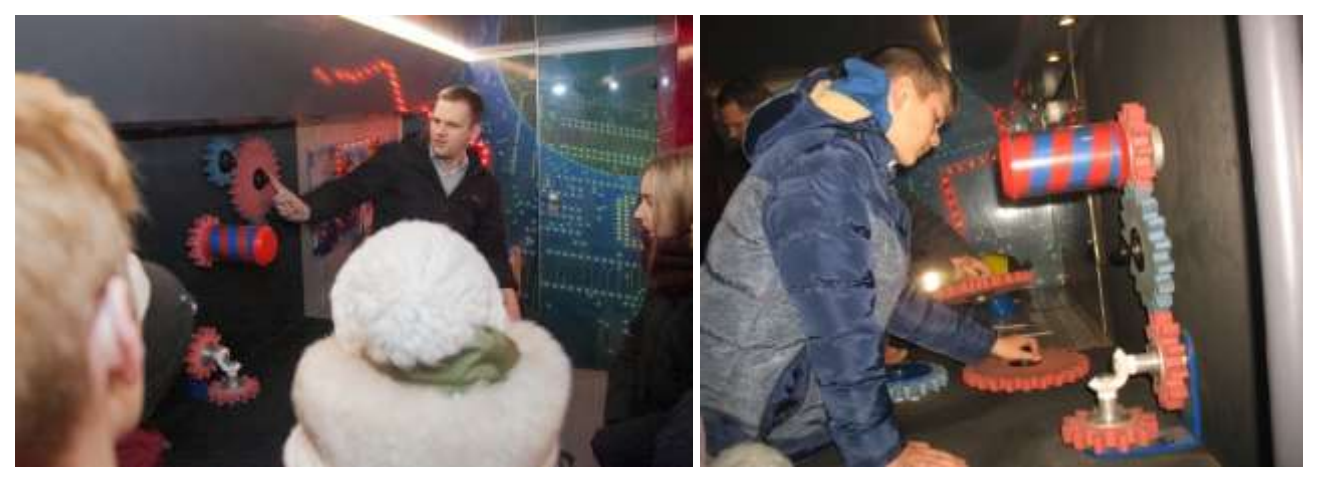

Pavarų mechanikos stendas "Tehnobuss"

#### **Generatoriaus stovas**

"Tehnobuss" generatoriaus (dynamo) stendą galima naudoti norint suprasti, kaip mechaninė energija paverčiama elektros energija ir kiek jėgos, t.y. mechaninės energijos, reikia nedideliam elektros energijos kiekiui pagaminti. Šis stendas taip pat padeda suprasti vadinamuosius žaliuosius energijos gamybos būdus ir suteikia tiek fizinės praktikos, tiek loginio mąstymo galimybių: mokiniai skatinami sugalvoti, kaip pakeisti generatorių valdantį asmenį.

[Vaizdo medžiaga, kurioje](https://www.youtube.com/watch?v=GbehKJO8Q_U) rodoma, kaip namuose pasigaminti generatorių, kurį galima naudoti elektros prietaisams maitinti ir įkrauti.

Šioje [vaizdo medžiagoje](https://www.youtube.com/watch?v=WQSKPGmy0v0) (anglų kalba) dalijamasi patirtimi apie teigiamus ir neigiamus dinamo generatorių aspektus.

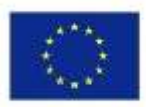

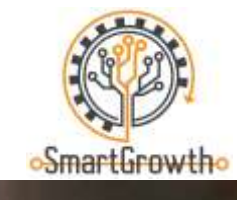

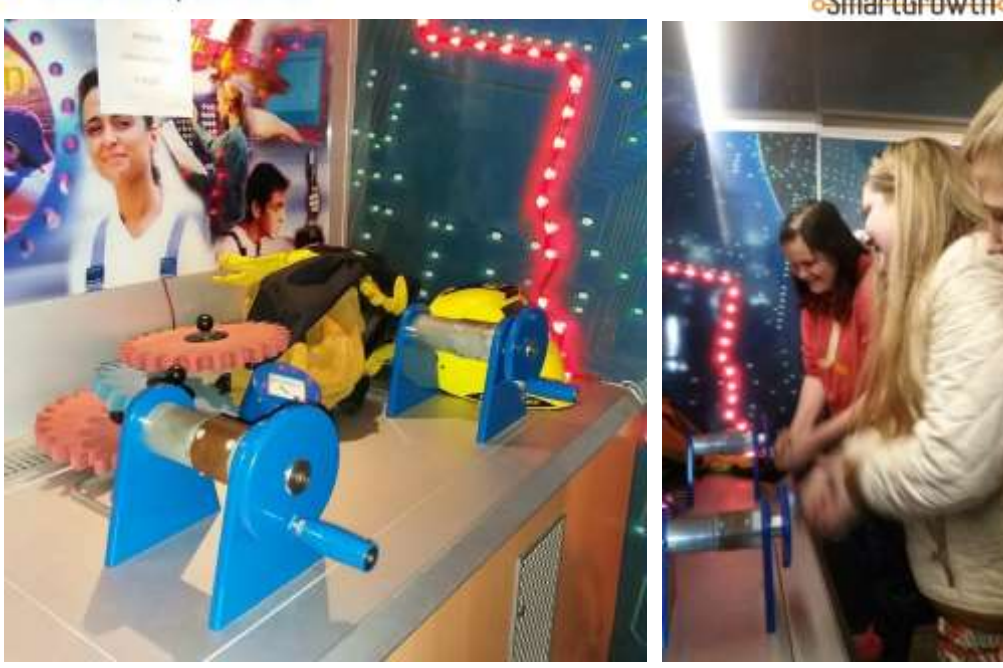

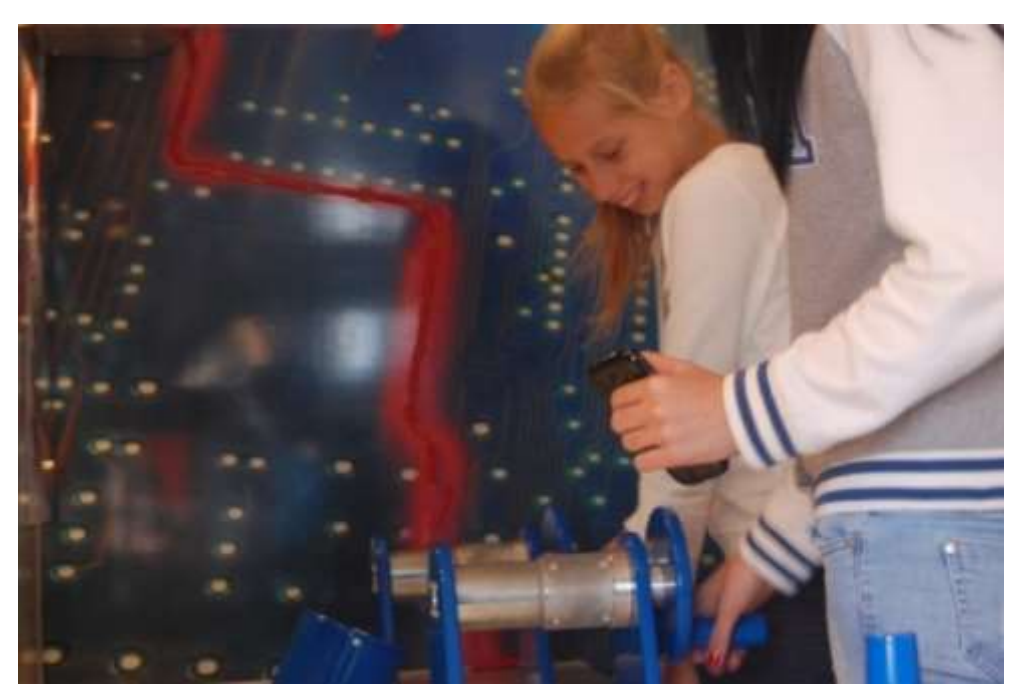

Generatoriaus stendas "Tehnobuss"

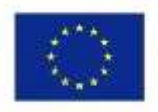

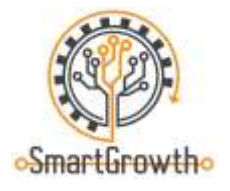

### **Suvirinimas**

#### **Praktiniai suvirinimo demonstravimai**

"Tehnobuss" ESAB MIG/MAG suvirinimo įranga, suvirinimo viela ir apsauginėmis dujomis galima išbandyti įvairius suvirinimo procesus, o mokiniai gali naudoti 4 mm storio plieno gabalus, kad suvirintų pasirinktą detalę arba pagal konkretų brėžinį.

"Tehnobuss" turi suvirinimo įrenginį, suvirinimo vielą ir apsaugines dujas, metalo (plieno) gabalus, apsaugines kaukes, specialią apsauginę aprangą ir pirštines suvirinimui bei suvirinimo kabiną su garų nusiurbimo įrenginiu.

[Vaizdo medžiaga](https://www.youtube.com/watch?v=c_t1mW2bgb8) apie suvirinimą, kurioje aiškinami MIG/MAG suvirinimo pagrindai.

Šioje [vaizdo medžiagoje](https://www.youtube.com/watch?v=jtlOOOTpZYM) (anglų kalba) demonstruojami įvairūs kampinių jungčių ir T formos jungčių suvirinimo būdai MIG/MAG aplinkoje naudojant apsaugines dujas.

[Svetainė](https://www.pinterest.com/search/pins/?q=Welding%20projects&rs=srs&b_id=BPzBzWKdwEdWAAAAAAAAAABegk4uNOxNQBR6ukQVOVuHwvVY_Bvi_wWZrrXA-WGldRwk-JdoZ_k6aYaTWeKH8q4&source_id=rlp_R64jD7DP) (anglų k.), kurioje pateikiamos idėjos apie dalis ir objektus, kuriuos galima pagaminti naudojant MIG/MAG suvirinimo įrangą.

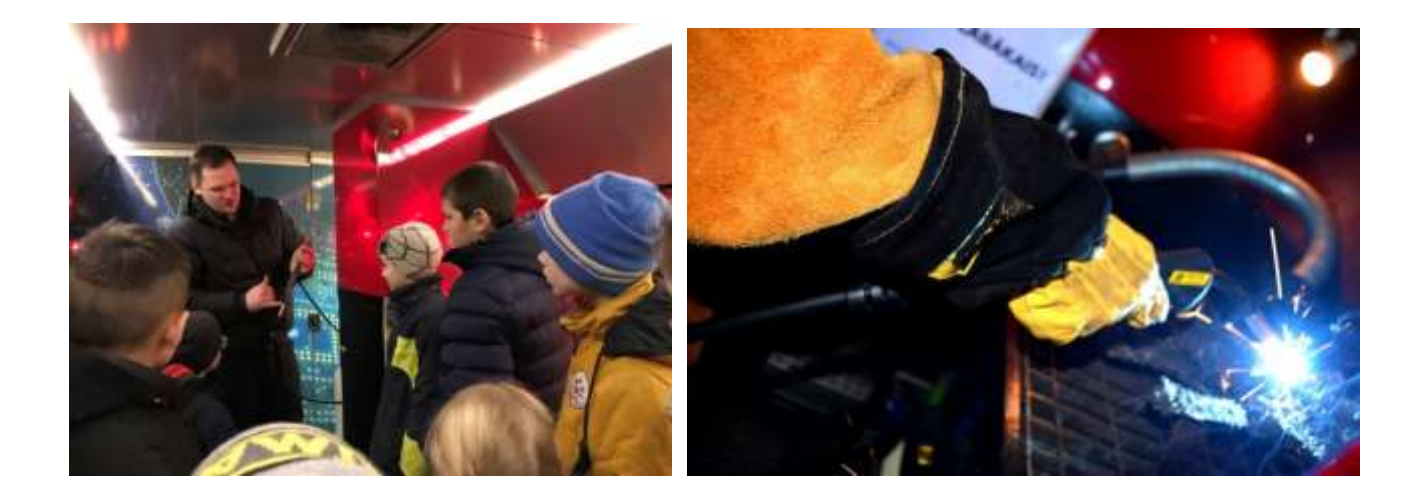

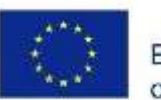

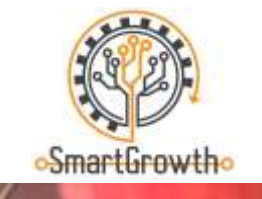

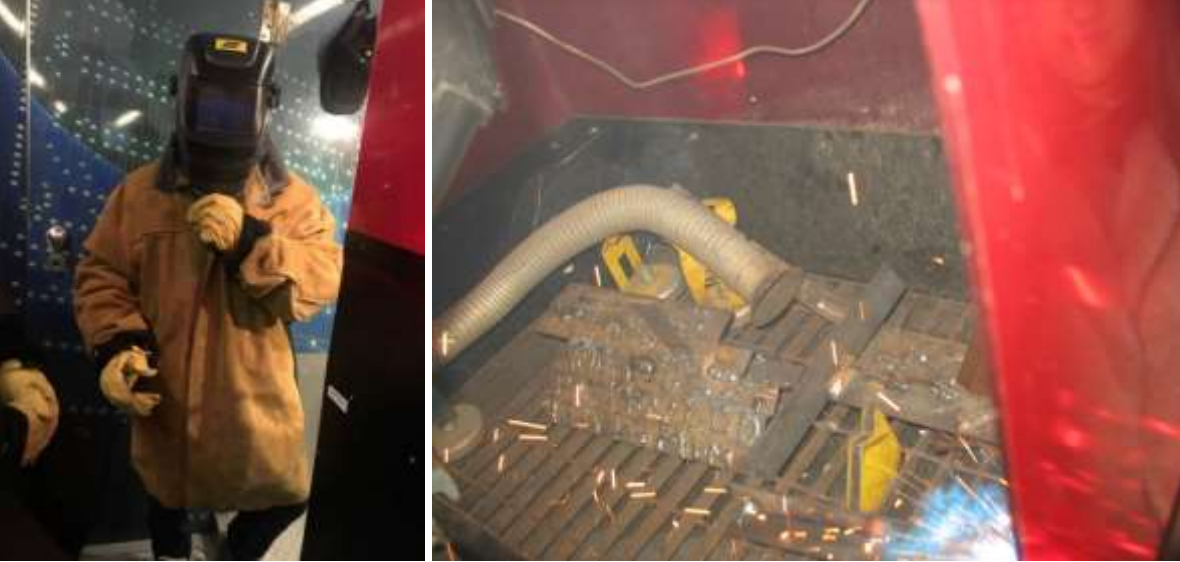

Suvirinimo demonstravimas Tehnobuss

## **FESTO pneumatikos stendas ir FESTO automatizuotos gamybos modelis**

FESTO pneumatikos stendas ir FESTO automatizuotos gamybos modelis "Tehnobuss" gali būti naudojami mechatronikos esmei paaiškinti ir jos panaudojimui gamyboje bei automatizavime pademonstruoti.

"Tehnobuss" turi pneumatikos ir jutiklių stendą, planšetinį kompiuterį, pneumatinės sistemos dalis: cilindrus, jutiklius, vamzdelius, elektroninius laidus, mygtukus, programuojamąjį valdiklį (PLC) ir kitas dalis. Todėl mokiniai gali sujungti mechatroninę sistemą, naudojančią suslėgtąjį orą, naudodamiesi konkrečiomis arba pačių pasigamintomis schemomis.

Mokomoji [vaizdo medžiaga](https://www.youtube.com/watch?v=ajLRtRs92lY) (anglų kalba) apie tai, kaip dirbti su programa FESTO FluidSIM.

[Vaizdo medžiaga a](https://www.youtube.com/watch?v=P7fi4hP_y80)pie automatizuotas gamybos linijas, sukurtas remiantis mechatronikos ir suvirinimo technologijomis.

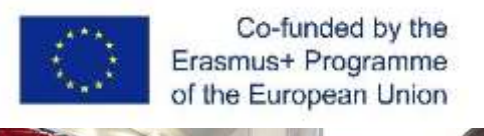

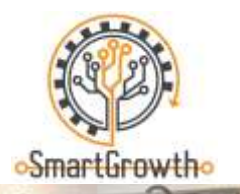

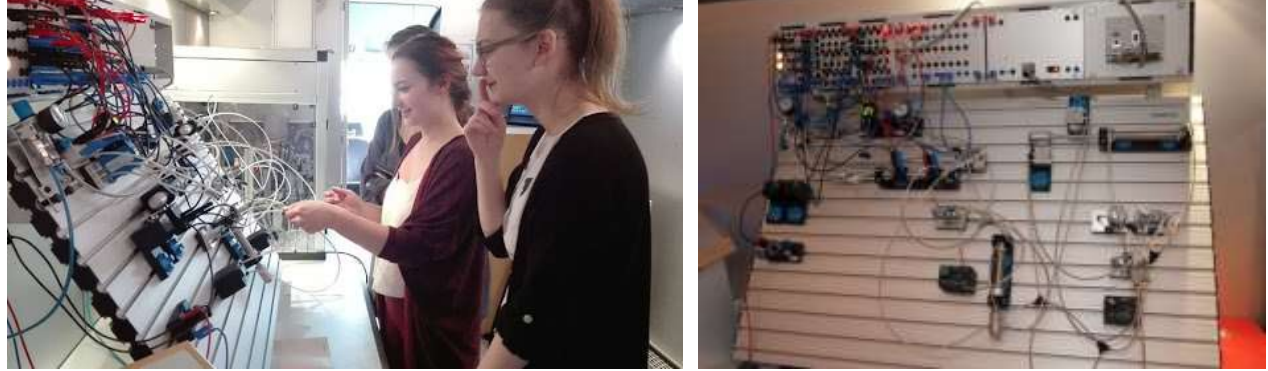

FESTO pneumatikos stendas "Tehnobuss" parodoje

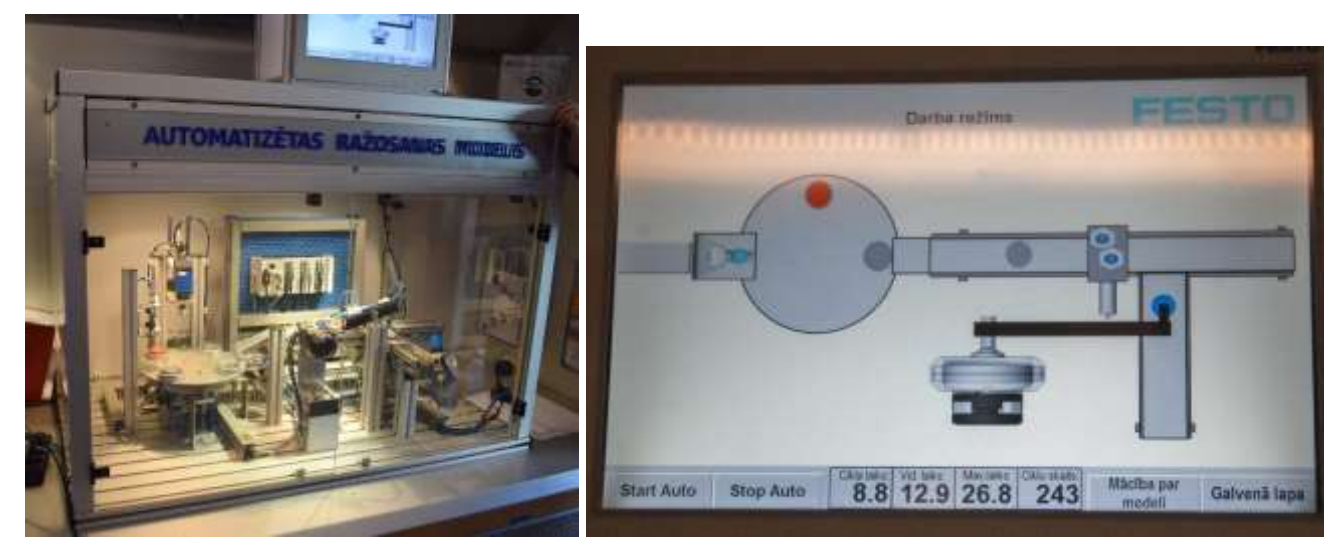

FESTO automatizuotas gamybos modelis "Tehnobuss"

Planšetę , WILL Sensor stand" galima naudoti centrinio šildymo sistemos modeliavimui, paremtam keliais jutikliais; taip galima mokytis centrinio šildymo sistemų pagrindų ir suprasti įvairių jutiklių reikšmę ir būtiną naudojimą.

[Vaizdo medžiaga](https://www.youtube.com/watch?v=9IlzA1gVXVc) (anglų kalba) apie šiuolaikinę šiluminę elektrinę (TPC), kurioje naudojamos medienos drožlės.

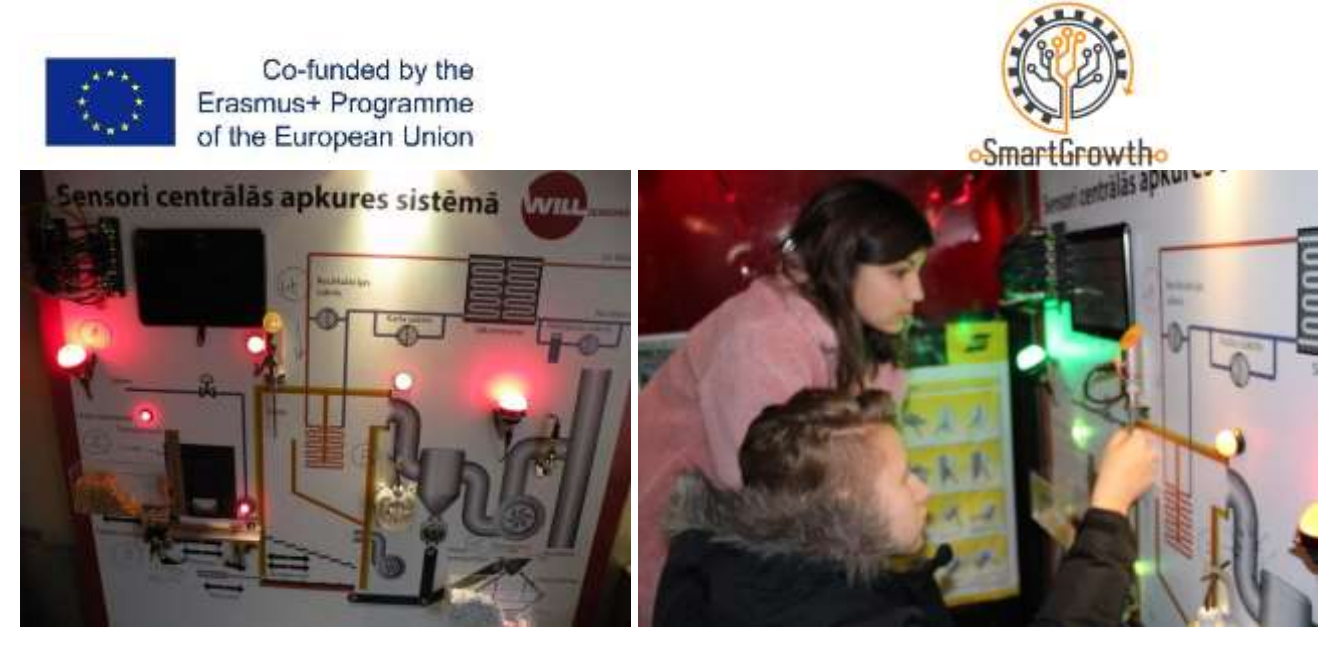

WILL Sensor stendas "Tehnobuss"

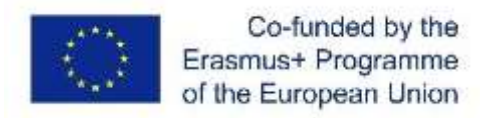

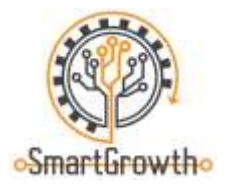

## **Apdorojimas kompiuterinio skaitmeninio valdymo (CNC) staklėmis**

#### **G kodo kūrimas**

EMCO kompiuterinio skaitmeninio valdymo (CNC) darbastalis, esantis "Tehnobuss" gali būti naudojamas su paties sukurtu G kodu ir parengtais CAD modeliais "WinCam" programoje. Mokiniai gali paruošti paprastą formą detalės paviršiuje arba išpjauti nedidelę detalę iš aliuminio ar plastiko gabalėlių.

[Vaizdo medžiaga](https://www.youtube.com/watch?v=IoNPqPwT8Lg) (anglų kalba) apie G ir M kodų pagrindus.

[Vaizdo medžiaga](https://www.youtube.com/watch?v=PNSvawA0BoE) (anglų kalba), kurioje paaiškinama koordinačių sistema.

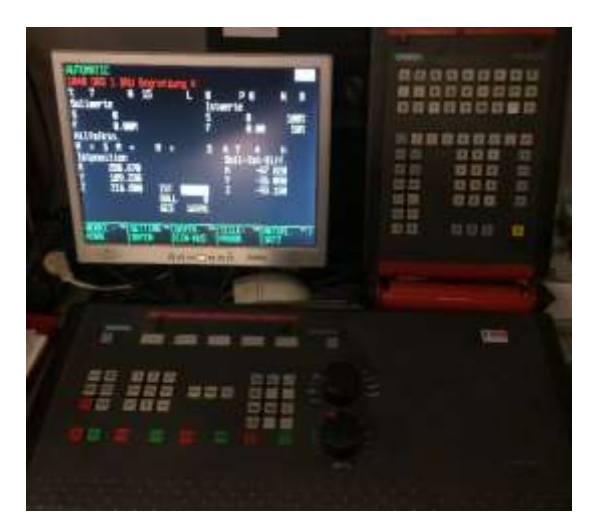

G kodo kūrimas EMCO kompiuterinio skaitmeninio valdymo (CNC) pjovimo staklėmis "Tehnobuss" programoje

[Vaizdo medžiaga](https://www.youtube.com/watch?v=IoNPqPwT8Lg) su detalės konstravimo pavyzdžiu "WinCAM" programoje.

[Svetainė](https://www.pinterest.com/pin/676173331523004730/) (anglų kalba), kurioje pateikiamos detalių ir objektų, kuriuos galima gaminti kompiuterinio skaitmeninio valdymo (CNC) staklėmis, idėjos.

[Svetainė, k](https://cnc-simulator.software.informer.com/)urioje galima atsisiųsti kompiuterinio modeliavimo programą CNC-SIMULATOR 4.53, skirtą kompiuterinio skaitmeninio valdymo stendams.

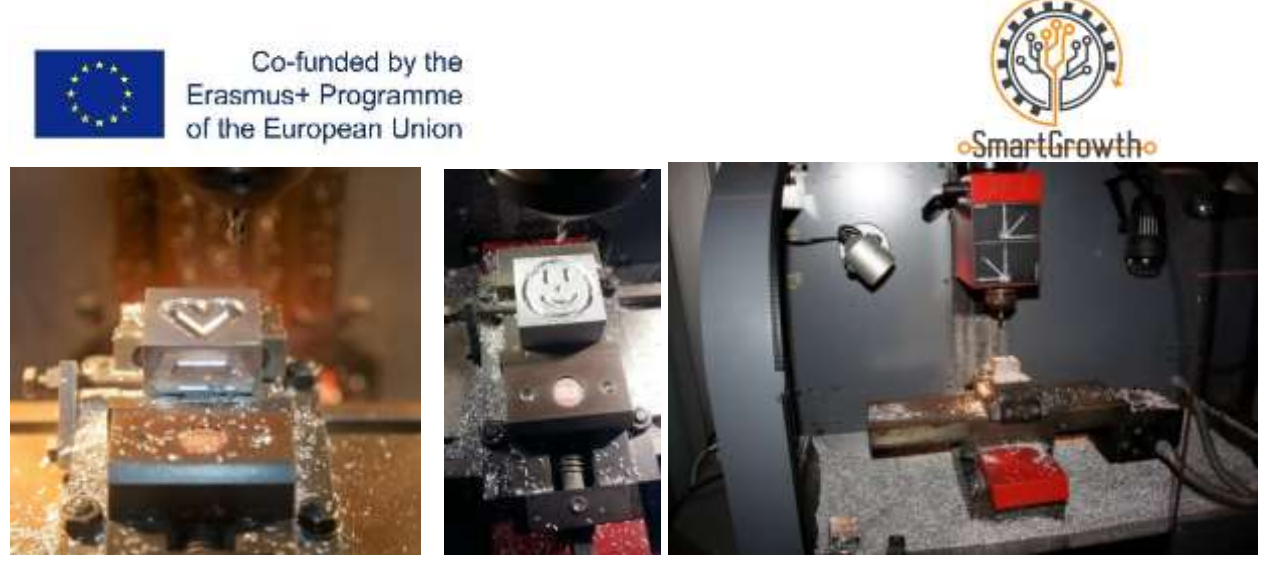

Detalės kūrimas EMCO kompiuterinio skaitmeninio valdymo (CNC) pjovimo staklėmis "Tehnobuss".

#### **Lazerinio pjaustymo darbastalis**

Mobilioje mokymo laboratorijoje "Tehnobuss" galima naudotis lazerinio pjaustymo stalu ACAN A12. Turima programine įranga galima išpjauti reikiamas detales iš popieriaus arba atlikti deginimą/graviravimą faneros ir plastiko detalėse, taip pat atlikti graviravimą plieno detalėse.

[Vaizdo medžiaga](https://www.youtube.com/watch?v=ygXDS-NjlYc) (anglų kalba) su pavyzdžiu, kuriame parodytas lazerinio pjaustymo ir graviravimo darbastalio ACAN A12 veikimas ir su juo susijusi programa.

[Vaizdo medžiaga](https://www.youtube.com/watch?v=ntNtiiy6L3I) (anglų kalba), kurioje dalijamasi kūrybinėmis idėjomis apie darbą su lazerinio pjaustymo ir graviravimo darbastaliais.

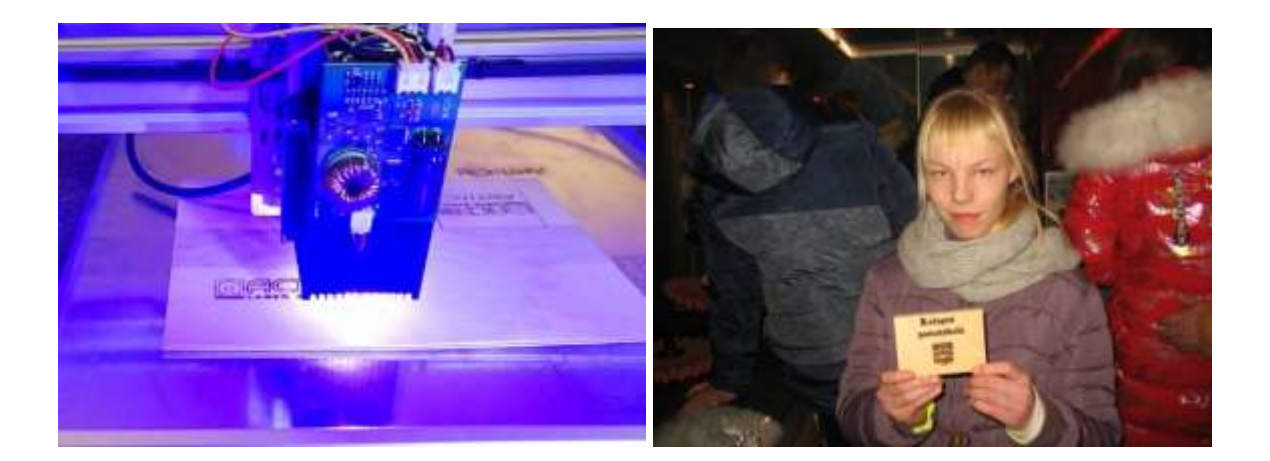

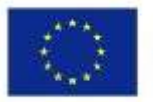

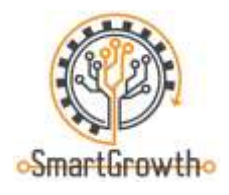

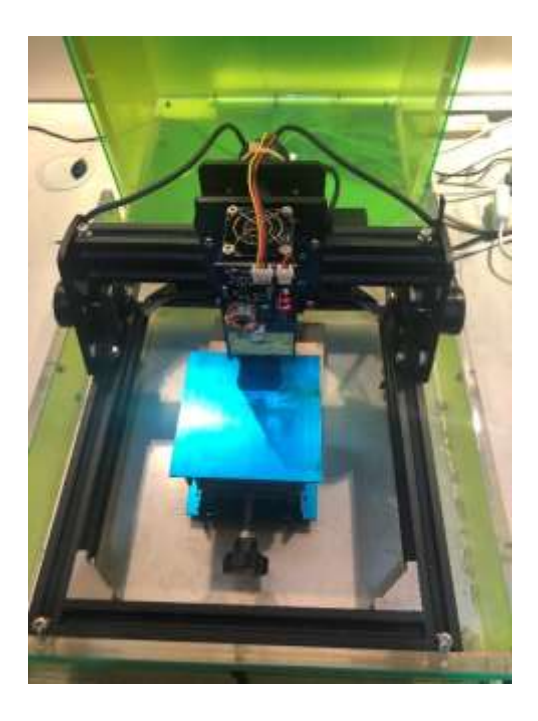

Lazerinio pjaustymo darbastalis "Tehnobuss"

## Programuojamas robotas "Alpha"

Mobilioje mokymo laboratorijoje "Tehnobuss" galima įsigyti programuojamą robotą "Alpha 1". Naudojant specialią "iOS" ir "Android" įrenginiams skirtą mobiliąją programėlę robotą galima užprogramuoti atlikti tam tikrus judesius, o dėl 16 servo variklių judesiai gali būti labai panašūs į žmogaus judesius.

Įdomi [vaizdo medžiaga](https://www.youtube.com/watch?v=_B3gWd3A_SI) anglų kalba, kurioje aiškinama, kaip sukurti 3D spausdintuvu atspausdintą ir "Arduino" procesoriumi užprogramuotą roboto ranką, kurią galima valdyti mobiliuoju telefonu ir "Bluetooth" ryšiu.

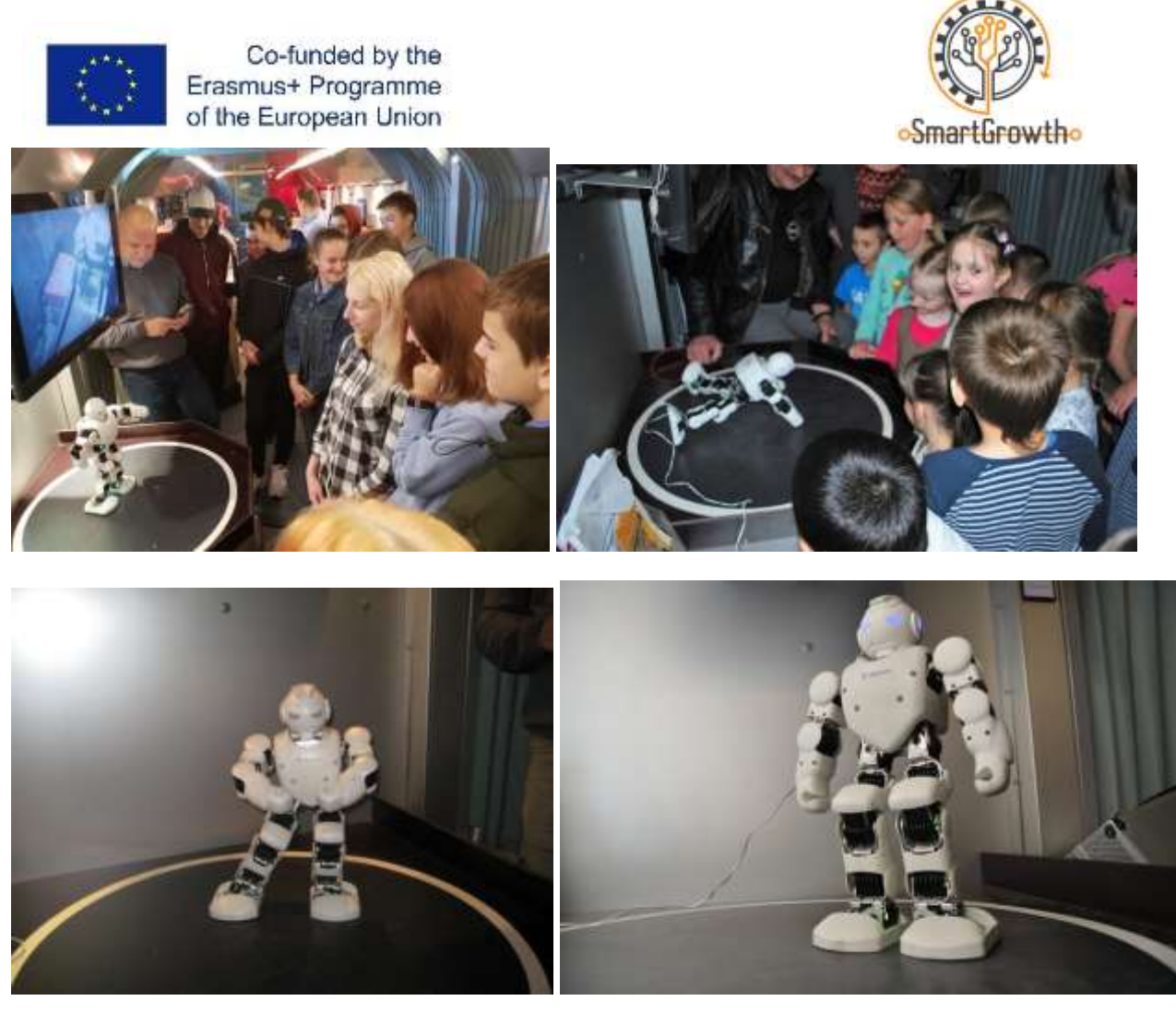

Programuojamas robotas Alpha "Tehnobuss"

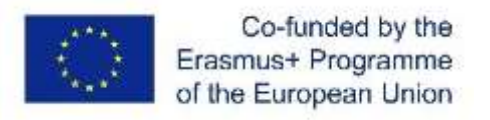

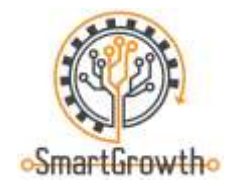

# **Suvirintojai (MAG) (20P)**

1. Kuris suvirinimo siūlė yra tiksliausia? Trumpai pakomentuokite kiekvieną iš jų. (4P)

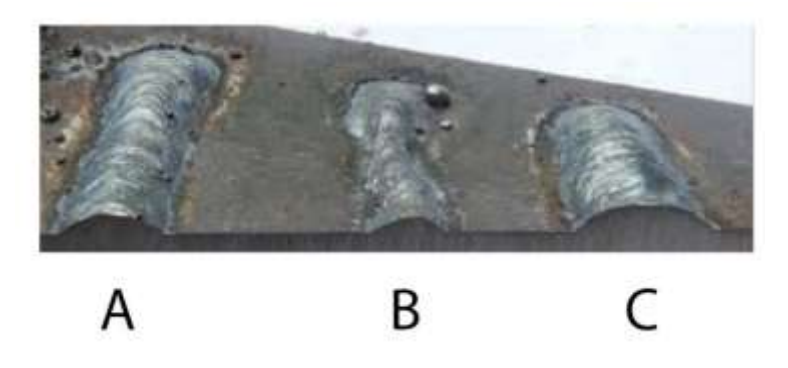

2. Praktinė užduotis: naudodami MIG/MAG suvirinimo įrangą suvirinkite du 4 mm plieno lakštus T formos jungtimi (vienas lakštas yra statmenas kitam) (4P).

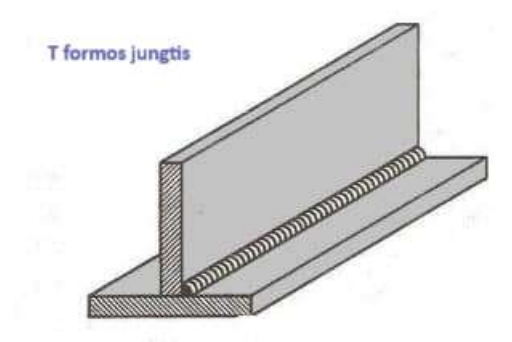

- 3. Į kokius svarbiausius suvirinimo parametrus reikia atsižvelgti atliekant suvirinimą? (3P)
- 4. Kokią įtaką suvirinimo siūlei gali turėti neteisingi suvirinimo parametrai? Pateikite trumpą paaiškinimą. (3P)
- 5. Kokia yra pagrindinė apsauginių dujų funkcija ir reikšmė suvirinimo procesuose? (2P)

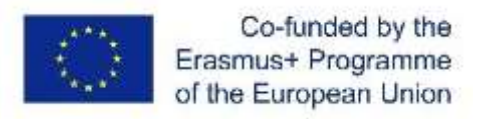

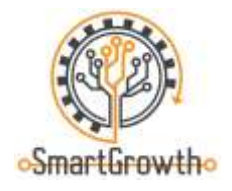

- 6. Teisingas atstumas nuo antgalio iki suvirinimo paviršiaus naudojant fliusinę vielą yra toks: (1P)
	- $\Box$  10 20 mm
	- $\Box$  15 20 mm
	- $\Box$  20 30 mm

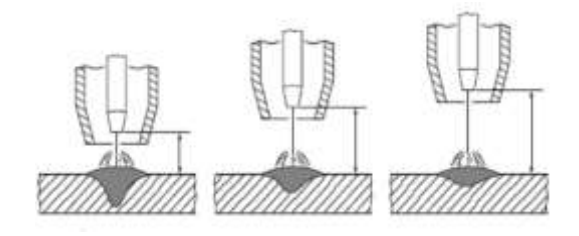

7. Vienas iš suvirintų jungčių defektų yra poros, paaiškinkite, kaip jos susidaro ir kokią įtaką daro suvirintai siūlei? (3P)

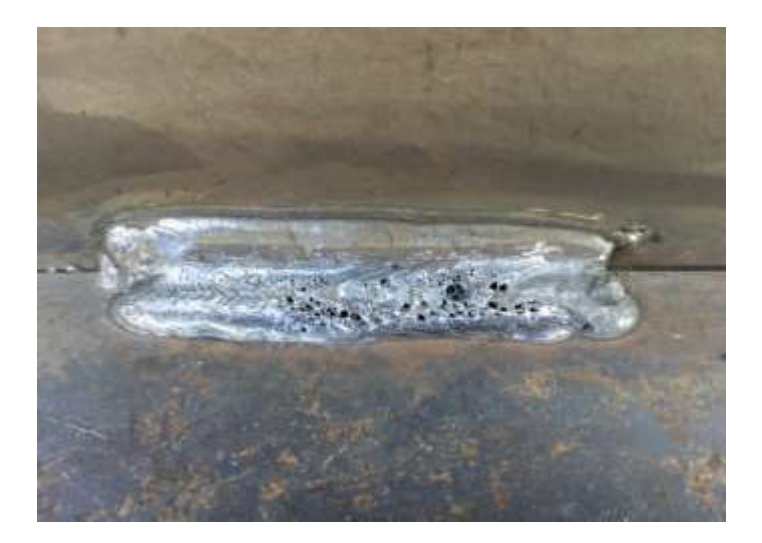

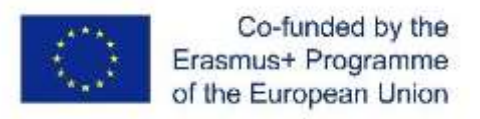

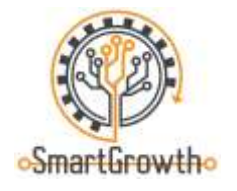

## **Mechanikos technikas (22P)**

- 1. Kokie yra hidraulikos ir pneumatikos privalumai? Kuo hidraulika pranašesnė už pneumatiką? Pateikite pavyzdžių, kur ir kodėl naudojama hidraulika ir pneumatika. (4P)
- 2. Kam ir kodėl reikia automatizavimo? (3P)
- 3. Kodėl kartais į plienines medžiagas reikia pridėti lydinių? Pateikite pavyzdžių. (3P)
- 4. Kuri matavimo priemonė yra tiksliausia kontroliniams matavimams atlikti, jei vienas iš matmenų brėžinyje nurodytas Ø20<sup>+0,023</sup> mm? (1P)
- 5. Koks metodas pavaizduotas paveikslėlyje? Pateikite pavyzdį, kada šį metodą reikėtų taikyti praktiškai. (3P)

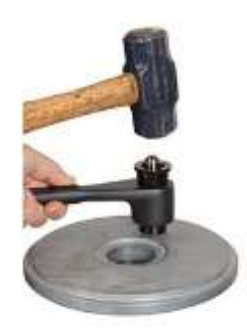

6. Praktinė užduotis - iš pradžių turite sukurti schemą su "Fluid SIM" programine įranga, paskui surinkti schemą "Festo" stende. (4P)

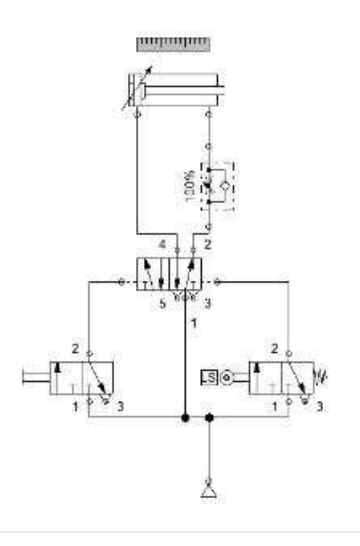

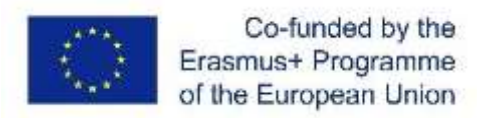

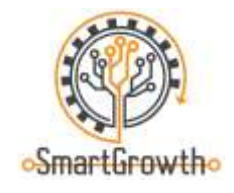

7. Praktinė užduotis - atlikti tam tikros detalės matavimus atitinkamais matavimo prietaisais ir sukurti 3D modelį su "Solidworks" programine įranga. (4P)

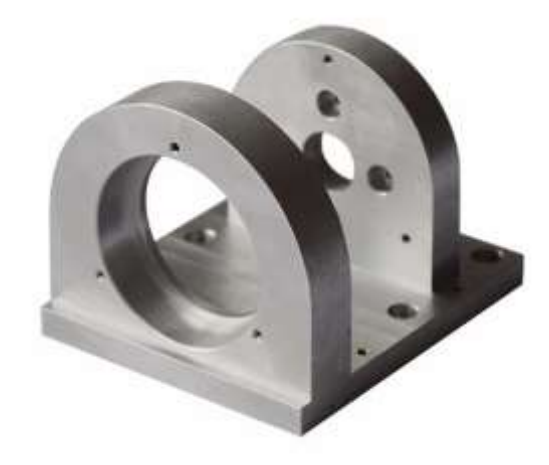

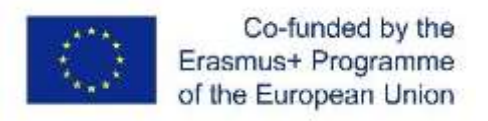

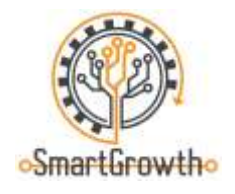

# **CNC operatorius (14P)**

1. Įvardinkite paveikslėlyje pavaizduotą pjovimo įrankį. (1P)

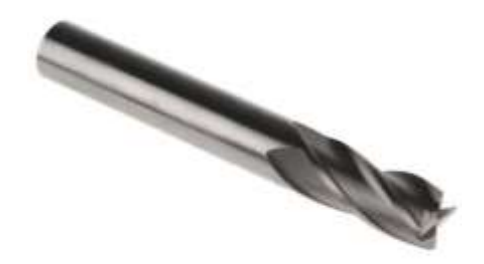

- 2. Išvardinkite skaitmeninio valdymo (CNC) staklių privalumus ir trūkumus, palyginti su rankinėmis staklėmis. (3P)
- 3. Ką reiškia šis simbolis brėžinyje  $\sqrt{\frac{2}{(1P)}}$
- 4. Kuris metalo lakštų pjaustymo būdas naudojant CNC valdymą yra tiksliausias? (1P)
	- $\Box$  Plazminis pjovimas
	- Pjovimas lazeriu
	- $\Box$  Hidroabrazyvinis pjovimas
	- $\Box$  Dujų pjovimas
- 5. Kodėl gaminant detalę svarbu laikytis brėžinyje nurodytų leistinų nuokrypių? (2P)
- 6. Kuo skiriasi G ir M kodai? (2P)
- 7. Kokių darbo saugos priemonių reikia laikytis dirbant su mašinomis, turinčiomis skaitmeninį valdymą? (4P)

Finansuojama Europos Sąjungos lėšomis. Tačiau išreiškiamas požiūris ar nuomonė yra tik autoriaus ( ių) ir nebūtinai atspindi Europos Sąjungos ar Europos švietimo ir kultūros vykdomosios įstaigos (EACEA) požiūrį ar nuomonę. Nei Europos Sąjunga, nei EACEA negali būti laikoma už juos atsakinga.